This Supplier Quick Guide shows you how to...

## COLLABORATE WITH VESTAS ON FORECAST SHARING USING SAP ARIBA

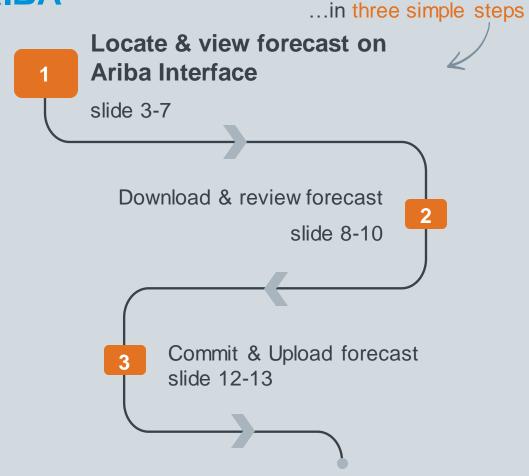

VERSION: 1.1 Classificat UPDATED: MAY 2023

las

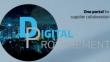

1 Digital Procurement | Supplier Quick Guide

## **VIEW FORECAST DATA**

## Explanation of Field Names

| Fields used by Vestas      |                                                                                                    | Fields NOT used by Vestas |             |
|----------------------------|----------------------------------------------------------------------------------------------------|---------------------------|-------------|
| Field                      | Description                                                                                                 | Field                     | Description |
| Customer                   | Vestas' identification.                                                                                     | External Program Code     | Not used.   |
| Customer Location          | Vestas' Plant.                                                                                              |                           |             |
| Customer Part Number       | Vestas' material number.                                                                                    | Line of Business          | Not used.   |
| Global Vendor ID           | Vestas specific field, suppliers' Global ID                                                                 | Manufacturing Type        | Not used.   |
| Last customer update       | Time stamp of latest Forecast information update send by Vestas                                             |                           | NL (        |
| Last supplier update       | Time stamp of latest Forecast information update send by Supplier                                           | Part category             | Not used.   |
| Lead Time                  | Lead time information taken from Material Master Data in SAP                                                | Part Type                 | Not used.   |
| Part Category              | Part Category as aligned with Vestas.                                                                       | Product Family            | Not used.   |
| Part Status                | Specifies if the part is active or inactive.                                                                | Product Sub-Family        | Not used.   |
| Planner Code               | Vestas' planner identification.                                                                             |                           |             |
| SAP Vendor Number          | Vestas specific field, suppliers' local entity ID                                                           |                           |             |
| Show Unique Part and Plant | Once checked, the result screen will show key figures for both supplier managed inventory and forecast data |                           |             |
| Spend Class                | Vestas specific field, code used to help the categorization of material                                     |                           |             |
| Spend Class Description    | Vestas specific field, description corresponding to Spend Class code                                        |                           |             |
| Supplier Part Number       | Vendor's material number.                                                                                   |                           |             |

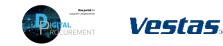

| S  | tep-by-step                                                              | Illustration ———              |                                                                                                    |
|----|--------------------------------------------------------------------------|-------------------------------|----------------------------------------------------------------------------------------------------|
| 1. | Once you are logged in to the Ariba network navigate to <b>Planning.</b> |                               | SAP       Business Network <ul> <li>Enterprise Account</li> </ul> Home         Enablement         Workbench    Orders <ul> <li>Fulfillment              <ul></ul></li></ul> |
| 2. | From the dropdown list select <b>Forecast</b> .                          | Forecast                      | Planning Collaboration     All customers     Exact mate                                                                                                    |
| 3. | Search filters allow to identify<br>specific forecast. Enter search      | 3. Search filters             | Capacity Collaboration                                                                                                    |
|    | criteria into any of the filter fields as desired.                       | Customer<br>Customer part no. | Line of business Product family                                                                                                    |
| 4. | Click Search to retrieve records.                                        | Supplier part no.             | Product subfamily                                                                                                    |
|    |                                                                          | Customer location             | Program code                                                                                                    |
|    |                                                                          | Planner code                  | Part type                                                                                                    |
|    |                                                                          | Part category                 | Part status  Active Inactive                                                                                                    |
|    |                                                                          | > Part attributes             | 4 Search Reset                                                                                                    |

## - Tips & Tricks

- If you are linked to several customers with the same Ariba account, make sure to filter for Vestas in the customer field.
- If you are globally responsible for a group of forecasts and require access to multiple forecasts for different manufacturing sites you will be required to have different user logins per site.
- If you feel that you can provide all the materials as per the requested date, kindly use the option "copy forecast to commit", so that all the demand is automatically copied in the forecast commit field, hence reducing your manual effort.
- If this method requires a lot of manual effort and you have lot of materials to work with, we recommend to check our method of Downloading the forecast and working with it.
- It is mandatory to provide your response within seven days of forecast publication from Vestas.

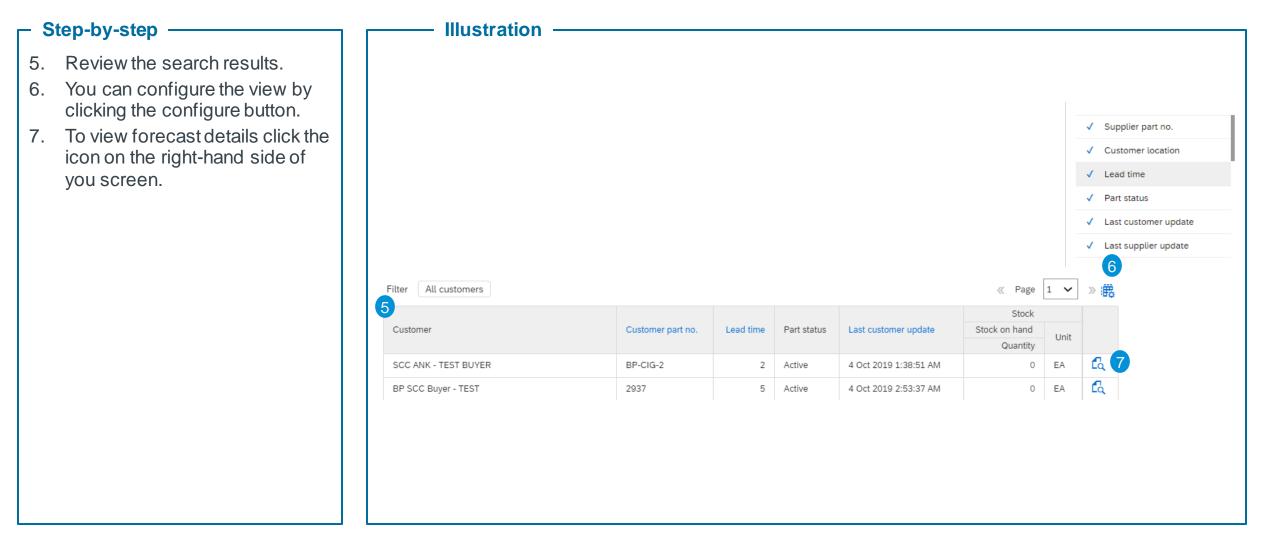

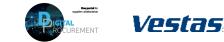

### Step-by-step

- A new window will open. This view is 8. component specific.
- You can set the **View by** criteria and 9. Starting from date as desired. We recommend the weekly view when responding to the forecast and the yearly view when checking for overall quantities in a calendar year.
- 10. The blue color coding indicates the lead time for an item.\*

\*In the shown example the lead time is two weeks, therefore week 20 and 21 are colored in blue. This information is taking from the material master data in SAP and is just for information purposes.

### **Tips & Tricks**

- To get aggregate view of all components in forecast navigate to download forecast.
- You can use the toggle buttons to toggle between the dates that you want to view the forecast for

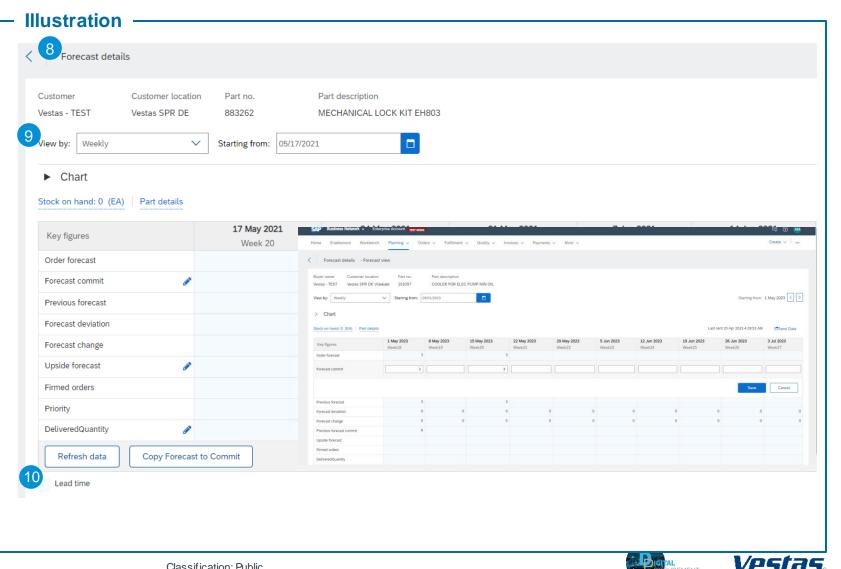

Classification: Public

11 12 13 14

### - Step-by-step

- 11. The fields where you could see a pen/pencil sign are the editable fields and you are required to provide your response in that fields.
- 12. Kindly click on the pen/pencil and there will be an input box for your response.
- 13. Click on '**Save**' once you provide your response.
- 14. Similarly try to provide your response to all other materials

### Tips & Tricks

- If you feel that you can provide all the materials as per the requested date, kindly use the option "copy forecast to commit", so that all the demand is automatically copied in the forecast commit field, hence reducing your manual efforts.
- If this method requires a lot of manual efforts and you have lot of materials to work with, we recommend to check our method of Downloading the forecast and working with it.
- It is mandatory to provide your response within the seven days of forecast publish from vestas.

| Ione Enablement Workbench Planning v Orders v Fulfillment v Quality v Invoices v Payments v More v   Forecast details - Forecast view   Buyer name Customer location Part no. Part description   Vestas - TEST Vestas SPR DK Videbæk 101097 COOLER FOR ELEC PUMP MIN OIL   View by: Weekly v Starting from: 05/01/2023   > Chart                                                                                                    | Illustration -                   |           |                                    |                  |           |            |        |   |     |      |                          |                      |
|----------------------------------------------------------------------------------------------------|----------------------------------|-----------|------------------------------------|------------------|-----------|------------|--------|---|-----|------|--------------------------|----------------------|
| Forecast details       - Forecast view         aper name       Custome location       Part no.         Per name       Custome location       Part no.         Per name       Custome location       Part no.         Per name       Custome location       Part no.         Per name       Custome location       Part no.         Per name       Custome location       Part no.         Per name       Custome location       Part no.         Per name       Custome location       Part no.         Per name       Custome location       Part no.         Per name       Custome location       Part no.         Per name       Per name       Per name       Per name         Per name       Per name       Per name       Per name       Per name         Per name       Per name                                                                                                    | Business Network - Enterpris     | e Account |                                    |                  |           |            |        |   |     |      |                          | 50                   |
| yer name Cutomer location Part no. Part decision   why wedy Startig from: Cottle FOR ELEC PUMP MIN OLI.     ch chart     and named. 0[5] Part decision     for startig from: Startig from:     for startig from: Startig from:   <                                                                                                    | ne Enablement Workbench          | Planning  | ✓ Orders ✓ Fulfillmer              | nt 🗸 🛛 Quality 🗸 | nvoices v | Payments 🗸 | More 🗸 |   |     |      |                          | Create 🗸             |
| state - FET       Vestas SPR DK Vedekak       10107       COLER FOR ELEC PUMP MIN CL         ew by:       wetky       wetky       State from:       State from:                                                                                                    | Forecast details - Forecast vie  | w         | _                                  |                  |           |            |        |   |     |      |                          |                      |
| Chart<br>ad ch land: 0 [6] Pat detail<br>ad figures 1 May 2<br>begingures 1 May 2<br>receat commit 1 and 1 and |                                  |           |                                    |                  |           |            |        |   |     |      |                          |                      |
| ch namić 0 (f) Part dela     ko fanci (ko j) Part dela     ko fanci (ko j) Navača (ko j)     ko fanci (ko j) Navača (ko j)        ko fanci (ko j) Navača (ko j) <td>N by: Weekly 🗸</td> <td>Startir</td> <td>ng from: 05/01/2023</td> <td></td> <td></td> <td></td> <td></td> <td></td> <td></td> <td></td> <td>Starting from: 1</td> <td>1 May 2023 &lt;</td>                                                                                                    | N by: Weekly 🗸                   | Startir   | ng from: 05/01/2023                |                  |           |            |        |   |     |      | Starting from: 1         | 1 May 2023 <         |
| ack on hand: 0 [6] Part details     Key figures New figures     More figures New figures     More figures </td <td>Chart</td> <td></td> <td></td> <td></td> <td></td> <td></td> <td></td> <td></td> <td></td> <td></td> <td></td> <td></td>                                                                                                    | Chart                            |           |                                    |                  |           |            |        |   |     |      |                          |                      |
| Import     Import     Import <td>ock on hand: 0 (EA) Part details</td> <td></td> <td>Stock on hand: 0 (EA) Part details</td> <td></td> <td></td> <td></td> <td></td> <td></td> <td></td> <td></td> <td></td> <td></td>                                                                                                    | ock on hand: 0 (EA) Part details |           | Stock on hand: 0 (EA) Part details |                  |           |            |        |   |     |      |                          |                      |
| dey figures Weekle   hore to cesst   ore cast commit   i   revious forecast   ore cast deviation   ore cast deviation <                                                                                                    |                                  |           | Key figures                        |                  |           |            |        |   |     |      |                          |                      |
| Weekl Precast commit 3 3 <td>Key figures</td> <td></td> <td>Order forecast</td> <td>3</td> <td></td> <td></td> <td>3</td> <td></td> <td></td> <td></td> <td></td> <td></td>                                                                                                    | Key figures                      |           | Order forecast                     | 3                |           |            | 3      |   |     |      |                          |                      |
| orecast conmit Image: Construction of Construction of Cons                             |                                  | Week18    | Forecast commit                    | 3                |           |            | 3      |   |     |      |                          | ]                    |
| recisit commit Image: Second Commit Image: Second Commit I                                                                                                    |                                  |           |                                    |                  |           |            |        |   |     |      | Save                     | Cancel               |
| revious forceast     Image: Company of the second company of the second company of t                                   | orecast commit                   |           |                                    |                  |           |            |        |   |     |      |                          |                      |
| orecast deviation                                                                                                    | revious forecast                 |           |                                    |                  |           | 0          |        | 0 | 0 0 | 0    | 0                        |                      |
| Perform     6     6     6     6     6     6     6     6     6     6     6     6     6     6     6     6     6     6     6     6     6     6     6     6     6     6     6     6     6     6     6     6     6     6     6     6     6     6     6     6     6     6     6     6     6     6     6     6     6     6     6     6     6     6     6     6     6     6     6     6     6     6     6     6     6     6     6     6     6     6     6     6     6     6     6     6     6     6     6     6     6     6     6     6     6     6     6     6     6     6     6     6     6     6     6     6     6     6     6     6     6     6     6     6     6     6     6     6     6     6     6     6     6     6     6     6     6     6     6     6     6     6     6     6     6     6     6     6     6     6     6     6     6     6 <t< td=""><td>orecast deviation</td><td></td><td></td><td></td><td></td><td></td><td></td><td></td><td></td><td></td><td></td><td></td></t<>                                                                                                    | orecast deviation                |           |                                    |                  |           |            |        |   |     |      |                          |                      |
| updie forecast     updie forecast     pide forecast     pide forecast     updie forecast     updie forecas                                                                                                    |                                  |           | Previous forecast commit           | 6                |           |            |        |   |     |      |                          |                      |
| beliveredQuantity   etail time etail time                                                                                                    | precast change                   |           | Upside forecast                    |                  |           |            |        |   |     |      |                          |                      |
| Intered orders Last customer updated 19 Apr 2023 11:51:37 Pk<br>Lead time<br>Refresh data Copy Forecast to Commit                                                                                                    | revious forecast commit          |           | Firmed orders                      |                  |           |            |        |   |     |      |                          |                      |
| Image: Comparing on the second of the second of the sec                          | Upside forecast                  |           | DeliveredQuantity                  |                  |           |            |        |   |     |      |                          |                      |
| DeliveredQuantity     Image: Copy Forecast to Commit   Last customer updated 19 Apr 2023 11:51:37 P                                                                                                    |                                  |           |                                    |                  |           |            |        |   |     |      | Last customer updated 19 | Apr 2023 11:51:37 PM |
| Refresh data Copy Forecast to Commit Last customer updated 19 Apr 2023 11:51:37 P                                                                                                    | Firmed orders                    |           | Lead time                          |                  |           |            |        |   |     |      |                          |                      |
|                                                                                                    | DeliveredQuantity 💉 🖍            |           |                                    |                  |           |            |        |   |     |      |                          |                      |
| Lead time                                                                                                    | Refresh data Copy Forecast to    | o Commit  |                                    |                  |           |            |        |   |     | Last | customer updated 19 Apr  | 2023 11:51:37 PN     |
|                                                                                                    | Lead time                        |           |                                    |                  |           |            |        |   |     |      |                          |                      |
|                                                                                                    | Access of the                    |           |                                    |                  |           |            |        |   |     |      |                          |                      |

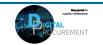

## 5. HOW TO READ THE FORECAST DATA

Explanation of Key Figures in the forecast view

| Key Figures              | Description                                                          | Data Source      |
|--------------------------|----------------------------------------------------------------------|------------------|
| Order forecast           | Vestas' shared demand                                                | Vestas input     |
| Forecast commit          | Quantity committed from supplier to Vestas                           | Supplier input   |
| Previous forecast        | Vestas' historic demand                                              | Vestas input     |
| Forecast deviation       | Forecast commit minus Order forecast                                 | Calculated value |
| Forecast change          | Order forecast minus Previous forecast                               | Calculated value |
| Previous forecast commit | Supplier's historic commit                                           | Supplier input   |
| Upside forecast          | Additional quantity available from supplier for Vestas               | Vestas input     |
| Firmed orders            | Vestas' total confirmed order quantity within indicated time horizon | Calculated value |
| DeliveredQuantity        | Supplier's input on delivered quantities                             | Supplier input   |

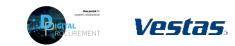

This Supplier Quick Guide shows you how to...

## COLLABORATE WITH VESTAS ON FORECAST SHARING USING SAP ARIBA

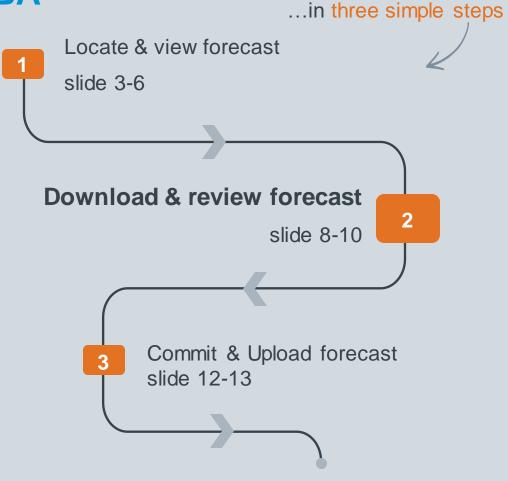

VERSION: 1.0 Classificat UPDATED: MAY 2021

las

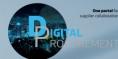

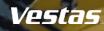

## 2. HOW TO DOWNLOAD THE FORECAST

S

Jo

### - Step-by-step

- 1. Click 'Upload/Download'.
- 2. Click '**Create**' in the bottom of the screen. A new window will appear.
- 3. Type a **Name** (e.g. weekly forecast) and set **Type** as Forecast, more fields will appear below.
- 4. Fill all mandatory fields:
  - Customer name "Vestas"
  - Time period "weekly"\*
  - Years to download "1"
  - **Buyer last modified** (Follow the steps mentioned in the next slide on how to find the correct Buyer last modified date)
  - Tick off both boxes at the bottom to prepopulate Vestas' demand into the commit fields.
- 5. Click 'Save'.
  - \* Vestas asks that you commit using the weekly view (Time period "weekly").

## - Tips & Tricks

• Once you have created the job you will not need to do this again. Next time you require to pull the forecast simply edit and re-run the job under "Jobs". (see next slide)

| Home Inbox Outbox Quality Planning Catalogs Enablement Tasks Reports     Jobs Downloads Uploads     Create 3     Create/Edit Job     3     Create/Edit Job     3     Type:     Forecast_Weekly_Report     9     Create     9     Yestas-TEST     Program code:   Planner code:   Planner code:   Product family:     Product family:     Product family: <th>orts Upload/Download</th>                       | orts Upload/Download                  |
|----------------------------------------------------------------------------------------------------|---------------------------------------|
| Create     3     3     3     3     3     3     3     3     3     3     3     3     3     3     3     3     3     3     3     3     3     3     3     3     3     3     4     4     4     4     4     4     4     4     4     4     4     4     4     4     4     4     4     4     4     5     4     4     4     5     4     5     5     6     7     6     7     6     7     7     6                                                                                                    | ~                                     |
| Create 3     *Name: Forecast_Weekly_Report     *Type:     *Type:     Forecast     Program code:     Supplier part number:     Planner code:     Planner code:     Part category:     Product family:     Product family: | ~                                     |
| 4. Customer:       Vestas - TEST       Program code:                                                                                                    | 1                                     |
| • Customer:     Vestas - TEST     Program code:       upplier part number:     Planner code:     Planner code:       Buyer part number:     Part category:     Planner code:       Product family:     Part type:     Planner code:                                                                                                    |                                       |
| Buyer part number:     Part category:       Product family:     Part type:                                                                                                    | ]                                     |
| Product family: Part type:                                                                                                    | ]                                     |
|                                                                                                    | ]                                     |
|                                                                                                    | ]                                     |
| Product sub-family: Manufacturing type:                                                                                                    | ]                                     |
| Location:                                                                                                    | ]                                     |
| Customer view : All Views                                                                                                    |                                       |
| Spend Class: Years to download: 1                                                                                                    |                                       |
| nd Class Description: Buyer last modified:                                                                                                    |                                       |
| SAP Vendor Number: Supplier last modified:                                                                                                    | i i i i i i i i i i i i i i i i i i i |
| Global Vendoz                                                                                                    |                                       |

2

9 Digital Procurement | Supplier Quick Guide

Classification: Public

## 2. HOW TO FIND THE CORRECT BUYER

### - Step-by-step

- 1. Follow the steps mentioned in the previous slides and have the forecast view as shown in the example.
- 2. Last customer update date is the Buyer last modified date that you will have to use while downloading the report, so that you get the accurate forecast.
- You can also check if there is an updated forecast sent to you or not by checking the buyer last modified date.
- 4. Usually, the **forecast will be shared in the frequency** that you are put under:
  - 1) Weekly: 1<sup>st</sup> Tuesday of every week.
  - 2) Biweekly: 1<sup>st</sup> and 3<sup>rd</sup> Wednesday of the month.
  - 3) Monthly: 1<sup>st</sup> Wednesday of the month.

### - Tips & Tricks

- Make sure you use the correct and the latest date.
- Try to sort it from latest to oldest by clicking in the last customer update option, so that you get the latest date appearing on the top.

#### Illustration

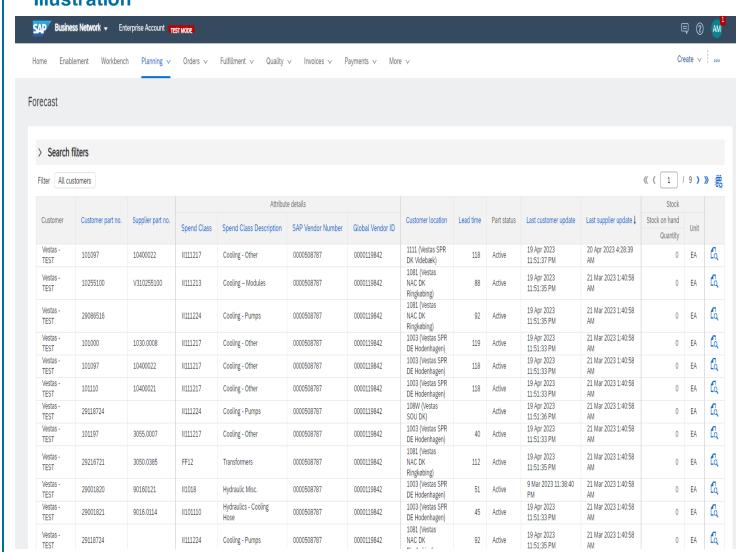

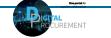

Vestas

10 Digital Procurement | Supplier Quick Guide

## 2. HOW TO DOWNLOAD THE FORECAST AS EXCEL FILE

L

Refresh Status

### - Step-by-step

- 1. If you have created a job (see previous page) and need to pull the forecast again you select the job you created and click **Run**. You will be transferred to **Downloads tab**.
- 2. Click **Refresh** status until the status changes from "Processing" to "Completed".
- 3. Download the forecast file by clicking the **download icon**.
- 4. Save the Excel file on your computer.

### - Tips & Tricks

- You can use the report that you have created multiple times.
- Next time if you want to use the same report for the latest forecast, kindly click on edit and have the buyer last modified date updated and run the same report.

| Illustration —         |          |                        |                   |            |
|------------------------|----------|------------------------|-------------------|------------|
| ForecastExcel          | Fo       | recast                 |                   |            |
| L Create               | Edit Run | Clear Downloads        |                   |            |
| Jobs Downloads Uploads |          |                        |                   |            |
| Search Filters         |          |                        |                   |            |
| Downloads              |          |                        |                   | 3          |
| Job Name               | Туре     | Last Run ↓             | Last Run By       | Status Fil |
| ForecastExcel          | Forecast | 20 Nov 2019 8:19:03 AM | Volha Smalianchuk | Completed  |

|                | ain Collaboration | - Forecast           |                      |                      |      |              |                     |       |                |                      |                            |                     |                       |             |            |  |
|----------------|-------------------|----------------------|----------------------|----------------------|------|--------------|---------------------|-------|----------------|----------------------|----------------------------|---------------------|-----------------------|-------------|------------|--|
| and ouppil of  |                   |                      |                      |                      |      |              |                     |       |                |                      |                            |                     |                       |             |            |  |
| Customer ANID  | Customer Name     | Customer<br>part no. | Supplier part<br>no. |                      |      | Lead<br>Time | Last updated        | Unit  | Spend<br>Class | SAP Vendor<br>Number | Spend Class<br>Description | Global<br>Vendor ID | Key figures           | 28 Feb 2022 | 7 Mar 2022 |  |
| N01025582611-T | Vestas - TEST     | 29157733             |                      | EF901CDE HSS NRE SE/ | 2050 | 7            | 2 Mar 2022 3:13:11  | ALEA  | T01012         | 0000508787           | Gearbox Repair Kit S       | el 0000119842       | Order forecast        |             | 0          |  |
|                |                   |                      |                      |                      |      |              |                     |       |                |                      |                            |                     |                       |             |            |  |
| N01025582611-T | Vestas - TEST     | 29157733             |                      | EF901CDE HSS NRE SE/ | 2050 | 7            | 2 Mar 2022 3:13:11  | AI EA | T01012         | 0000508787           | Gearbox Repair Kit S       | el 0000119842       | Forecast commit       |             | 5          |  |
| N01025582611-T | Vestas - TEST     | 29157733             |                      | EF901CDE HSS NRE SEA | 2050 | 7            | 2 Mar 2022 3:13:11  | ALEA  | T01012         | 0000508787           | Gearbox Repair Kit S       | el 0000119842       | Previous forecast     |             |            |  |
| N01025582611-T | Vestas - TEST     | 29157733             |                      | EF901CDE HSS NRE SEA | 2050 | 7            | 2 Mar 2022 3:13:11  | ALEA  | T01012         | 0000508787           | Gearbox Repair Kit S       | et0000119842        | Forecast change       |             | 0          |  |
| N01025582611-T | Vestas - TEST     | 29157733             |                      | EF901CDE HSS NRE SEA | 2050 | 7            | 2 Mar 2022 3:13:11  | AI EA | T01012         | 0000508787           | Gearbox Repair Kit S       | el 0000119842       | Previous forecast cor | т           |            |  |
|                |                   |                      |                      |                      |      |              |                     |       |                |                      |                            |                     |                       |             |            |  |
| N01025582611-T | Vestas - TEST     | 29157733             |                      | EF901CDE HSS NRE SE# | 2050 | 7            | 2 Mar 2022 3:13:11  | ALEA  | T01012         | 0000508787           | Gearbox Repair Kit S       | el 0000119842       | Upside forecast       |             |            |  |
| N01025582611-T | Vestas - TEST     | 29157733             |                      | EF901CDE HSS NRE SEA | 2050 | 7            | 2 Mar 2022 3:13:11  | AI EA | T01012         | 0000508787           | Gearbox Repair Kit S       | el 0000119842       | Firmed orders         |             |            |  |
| N01025582611-T | Vestas - TEST     | 29120624             | 1071.0287            | LSI PSC MODULE VALVE | 1082 | 81           | 28 Feb 2022 3:13:05 | A EA  | 1101116        | 0000508787           | Hydraulics - Valve         | 0000119842          | Order forecast        |             | 20         |  |
| N01025582611-T | Vestas - TEST     | 29120624             | 1071.0287            | LSI PSC MODULE VALVE | 1092 | 81           | 28 Feb 2022 3:13:05 |       | 1101116        | 0000508787           | Hydraulics - Valve         | 0000119842          | Forecast commit       |             | 18         |  |
| N01025582611-T | Vestas - TEST     | 29120624             | 1071.0287            | LSI PSC MODULE VALVE |      | 81           | 28 Feb 2022 3:13:05 |       | 1101116        | 0000508787           | Hydraulics - Valve         | 0000119842          | Previous forecast     |             | 10         |  |
| N01025582611-T | Vestas - TEST     | 29120624             | 1071.0287            | LSI PSC MODULE VALVE |      | 81           | 28 Feb 2022 3:13:05 |       | 1101116        | 0000508787           | Hydraulics - Valve         | 0000119842          | Forecast change       |             | 20         |  |
| N01025582611-T | Vestas - TEST     | 29120624             | 1071.0287            | LSI PSC MODULE VALVE |      |              | 28 Feb 2022 3:13:05 |       | 1101116        | 0000508787           | Hydraulics - Valve         | 0000119842          | Previous forecast cor | r           | 18         |  |
|                |                   |                      |                      |                      |      |              |                     |       |                |                      |                            |                     |                       |             |            |  |
| N01025582611-T | Vestas - TEST     | 29120624             | 1071.0287            | LSI PSC MODULE VALVE | 1082 | 81           | 28 Feb 2022 3:13:05 | A EA  | 1101116        | 0000508787           | Hydraulics - Valve         | 0000119842          | Upside forecast       |             |            |  |
| N01025582611-T | Vestas - TEST     | 29120624             | 1071.0287            | LSI PSC MODULE VALVE | 1082 | 81           | 28 Feb 2022 3:13:05 | AFA   | 11101116       | 0000508787           | Hydraulics - Valve         | 0000119842          | Firmed orders         |             |            |  |

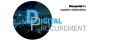

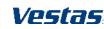

## 3. HOW TO ANALYZE THE EXCEL FORECAST DOWNLOAD

### - Step-by-step

Each component is represented by an amber row stating customer name, no. what plant to deliver to, etc.

You will need to fill/edit the forecast commit line (marked in blue).

Forecast breakdown consists of:

- Order forecast: Total forecast per week.
- Forecast commit: editable cell for you to provide committed quantity
- Previous forecast: quantity shared by VESTAS last period.
- **Forecast change**: quantity increase/decrease since last period.
- **Upside forecast**\*: additional qty. which supplier can provide in excess.
- **Firmed order**: PR turned into PO's which are shared with you.

\* The Upside forecast line is optional and does not need to be filled. This line can indicate if you have extra capacities in addition to what you can delivery on the respective delivery date.

#### Illustration

| SAP Ariba 🎊      |                   |                      |                      |                         |           |                    |              |                    |                         |        |                |                      |                            |                     |                      |             |            |   |
|------------------|-------------------|----------------------|----------------------|-------------------------|-----------|--------------------|--------------|--------------------|-------------------------|--------|----------------|----------------------|----------------------------|---------------------|----------------------|-------------|------------|---|
| Ariba Supply Cha | ain Collaboration |                      |                      |                         |           |                    |              |                    |                         |        |                |                      |                            |                     |                      |             |            |   |
| Customer ANID    | Customer Name     | Customer<br>part no. | Supplier part<br>no. | Description ID          | lant<br>) | Location           | Lead<br>Time | Last updated       | Line of business        | Unit   | Spend<br>Class | SAP Vendor<br>Number | Spend Class<br>Description | Global<br>Vendor ID | Key figures          | 28 Feb 2022 | 7 Mar 2022 |   |
| AN01025582611-T  | Vestas - TEST     | 29157733             |                      | EF901CDE HSS NRE SE/ 20 | 050       | Vestas SPR DE      | 7            | 2 Mar 2022 3:13:1: | . Al Gearbox Repair Kit | Sel EA | T01012         | 0000508787           | Gearbox Repair Kit         | Sel 0000119842      | Order forecast       |             | 0          | 1 |
| AN01025582611-T  | Vestas - TEST     | 29157733             |                      | EF901CDE HSS NRE SE/ 20 | 050       | Vestas SPR DE      | 7            | 2 Mar 2022 3:13:11 | Al Gearbox Repair Kit   | Set FA | T01012         | 0000508787           | Gearbox Repair Kit         | Sel0000119842       | Forecast commit      |             | 5          |   |
|                  | Vestas - TEST     | 29157733             |                      | EF901CDE HSS NRE SE/ 20 |           | Vestas SPR DE      | 7            |                    | Al Gearbox Repair Kit   |        | T01012         | 0000508787           | Gearbox Repair Kit         |                     | Previous forecast    |             |            |   |
|                  | Vestas - TEST     | 29157733             |                      | EF901CDE HSS NRE SE4 20 |           | Vestas SPR DE      | 7            |                    | Al Gearbox Repair Kit   |        | T01012         | 0000508787           | Gearbox Repair Kit         |                     | Forecast change      |             | 0          |   |
| AN01025582611-T  | Vestas - TEST     | 29157733             |                      | EF901CDE HSS NRE SEA 20 | 050       | Vestas SPR DE      | 7            |                    | A Gearbox Repair Kit    |        | T01012         | 0000508787           | Gearbox Repair Kit         |                     | Previous forecast co | m           |            |   |
|                  |                   |                      |                      |                         |           |                    |              |                    |                         |        |                |                      |                            |                     |                      |             |            |   |
|                  | Vestas - TEST     | 29157733             |                      | EF901CDE HSS NRE SE# 20 |           | Vestas SPR DE      | 7            |                    | Al Gearbox Repair Kit   |        | T01012         | 0000508787           | Gearbox Repair Kit         |                     |                      |             |            |   |
| N01025582611-T   | Vestas - TEST     | 29157733             |                      | EF901CDE HSS NRE SE4 20 | 050       | Vestas SPR DE      | 7            | 2 Mar 2022 3:13:1: | Al Gearbox Repair Kit   | Sel EA | T01012         | 0000508787           | Gearbox Repair Kit         | Se(0000119842       | Firmed orders        |             |            |   |
| N01025582611-T   | Vestas - TEST     | 29120624             | 1071.0287            | LSI PSC MODULE VALVE 10 | 082       | Vestas CON DK Ham  | m 81         | 28 Feb 2022 3:13:0 | 5 A Hydraulics - Valve  | EA     | 1101116        | 0000508787           | Hydraulics - Valve         | 0000119842          | Order forecast       |             | 20         |   |
| AN01025582611-T  | Vestas - TEST     | 29120624             | 1071.0287            | LSI PSC MODULE VALVE 10 | 182       | Vestas CON DK Ham  | m 81         | 28 Feb 2022 3:13:0 | 5 A Hydraulics - Valve  | EA     | 1101116        | 0000508787           | Hvdraulics - Valve         | 0000119842          | Forecast commit      |             | 18         |   |
|                  | Vestas - TEST     | 29120624             |                      | LSI PSC MODULE VALVE 10 |           | Vestas CON DK Ham  |              |                    | 5 A Hydraulics - Valve  |        | 11101116       | 0000508787           | Hydraulics - Valve         | 0000119842          | Previous forecast    |             |            |   |
| N01025582611-T   | Vestas - TEST     | 29120624             | 1071.0287            | LSI PSC MODULE VALVE 10 | 082       | Vestas CON DK Ham  | m 81         | 28 Feb 2022 3:13:0 | 5 A Hydraulics - Valve  | EA     | 11101116       | 0000508787           | Hydraulics - Valve         | 0000119842          | Forecast change      |             | 20         |   |
| N01025582611-T   | Vestas - TEST     | 29120624             | 1071.0287            | LSI PSC MODULE VALVE 10 | 082       | Vestas CON DK Ham  | m 81         | 28 Feb 2022 3:13:0 | 5 A Hydraulics - Valve  | EA     | 11101116       | 0000508787           | Hydraulics - Valve         | 0000119842          | Previous forecast co | m           | 18         |   |
| N01025582611-T   | Vestas - TEST     | 29120624             | 1071.0287            | LSI PSC MODULE VALVE 10 |           | Vestas CON DK Ham  |              |                    | 5 A Hydraulics - Valve  | EA     | 1101116        | 0000508787           | Hydraulics - Valve         |                     | Upside forecast      |             |            |   |
|                  | Vestas - TEST     | 29120624             | 1071.0287            | LSI PSC MODULE VALVE 10 |           | Vestas CON DK Ham  |              |                    | 5 A Hydraulics - Valve  |        | 1101116        | 0000508787           | Hydraulics - Valve         |                     | Firmed orders        |             |            |   |
| 101023382011-1   | vestas - rest     | 29120024             | 10/1.028/            | LSI PSC WODDLE VALVE IC | J02       | vestas con ok nam  | 10 01        | 28160 2022 5.15.0  | 5 A rivurauries - varve | LA     | 1101110        | 0000308787           | riyurauries - valve        | 0000115842          | Timed orders         |             |            |   |
| N01025582611-T   | Vestas - TEST     | 105233               |                      | ROTOR CABLE LS 3MW 10   | 000       | Vestas OTH DK Aarh | us 170       | 28 Feb 2022 3:13:0 | 4 A LV - Non-categorise | d EA   | DD1215         | 0000508787           | LV - Non-categorise        | d 0000119842        | Order forecast       |             | 0          |   |
| N01025582611-T   | Vestas - TEST     | 105233               |                      | ROTOR CABLE LS 3MW 10   | 000       | Vestas OTH DK Aarh |              | 28 Eab 2022 2.12.0 | 4 A LV - Non-categorise |        | DD1215         | 0000508787           | LV - Non-categorise        | 4 0000110842        | Forecast commit      |             | 0          |   |
|                  | Vestas - TEST     | 105233               |                      | ROTOR CABLE LS SMW 10   |           | Vestas OTH DK Aarh |              |                    | 4 A LV - Non-categorise |        | DD1215         | 0000508787           | LV - Non-categorise        |                     | Previous forecast    |             | 0          |   |
|                  | Vestas - TEST     | 105233               |                      | ROTOR CABLE LS SMW 10   |           | Vestas OTH DK Aarh |              |                    | 4 A LV - Non-categorise |        | DD1215         | 0000508787           | LV - Non-categorise        |                     | Forecast change      |             | 0          |   |
| N01025582611-T   | Vestas - TEST     | 105233               |                      | ROTOR CABLE LS SMW 10   |           | Vestas OTH DK Aarh |              |                    | 4 A LV - Non-categorise |        | DD1215         | 0000508787           | LV - Non-categorise        |                     | Previous forecast co | m           |            |   |
|                  |                   |                      |                      |                         |           |                    |              |                    |                         |        |                |                      |                            |                     |                      |             |            |   |
| N01025582611-T   | Vestas - TEST     | 105233               |                      | ROTOR CABLE LS 3MW 10   | 000       | Vestas OTH DK Aarh | us 170       | 28 Feb 2022 3:13:0 | 4 A LV - Non-categorise | d EA   | DD1215         | 0000508787           | LV - Non-categorise        | d 0000119842        | Upside forecast      |             |            |   |

### **Tips & Tricks**

- In the Forecast module of Ariba PO document reference numbers are not included. If you wish to find the PO document reference number, it can be found in Ariba under reports, called PO reconciliation report.
  - To identify the PO document reference numbers included in the forecast, take the date from the last updated column in the forecast and compare it to the PO creation date in the PO reconciliation report.
- You must provide a forecast commit quantity in the blue row per material otherwise it will show up as missing response toward s VESTAS.
- If you want to be able to filter/sort in the file you will need to unprotect the worksheet, by right clicking the worksheet tab and clicking "unprotect sheet". There is no password required for this action. Make sure to remove any filter before saving and uploading the file to Ariba, as it will not be possible to upload otherwise
- The downloaded file is a protected file. You will not be able to apply any filters or sort it.
- Kindly unprotect the file by using the review option in Excel and then you are good to apply filters and sorting which will make it easyfor you to work with the file.

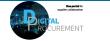

Vestas

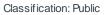

This Supplier Quick Guide shows you how to...

## COLLABORATE WITH VESTAS ON FORECAST SHARING USING SAP ARIBA

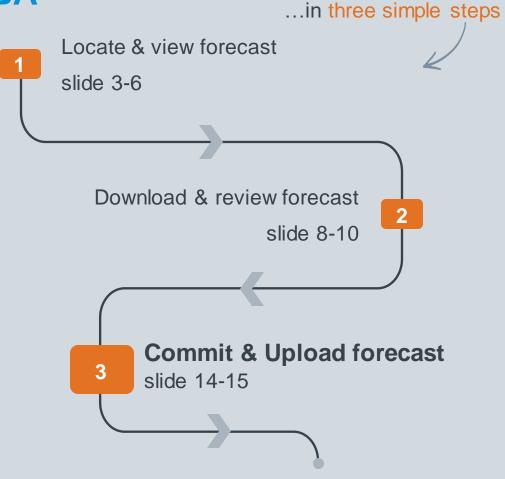

VERSION: 1.0 Classificat UPDATED: MAY 2021

las

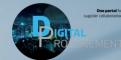

# **1. UPLOAD YOUR EDITED FORECAST EXCEL FILE**

You have analyzed the forecast in Excel, entered committed quantities per item and are ready to submit your response:

### - Step-by-step

Log-in to Ariba to upload the edited forecast Excel file

- 1. Navigate to **Upload/Download** via the three dots in the top right-hand corner of the screen.
- 2. Click on the **Uploads** tab.
- 3. Click Upload. A new window will appear.
- 4. Enter a **Name** for the uploaded file and set the **Type** as Forecast.
- 5. Click on **Choose file** and select the file from your computer.
- 6. Click Upload.

The Status indicates whether the upload was successful:

- Failed upload failed due to errors. Download Log file, fix the errors and reupload.
- Completed with errors the lines without errors were submitted. Download Log file, fix the lines with errors and reupload. (Note: If you leave some fields blank where there is demand from Vestas, it will show as completed with errors.)
- Completed the file has been successfully submitted.

### Tips & Tricks

- Make sure you remove all the filters and sorting on pivot tables that you applied on the sheet for your analysis and then upload the file.
- If not done, your file may not be uploaded successfully ad will result in failure

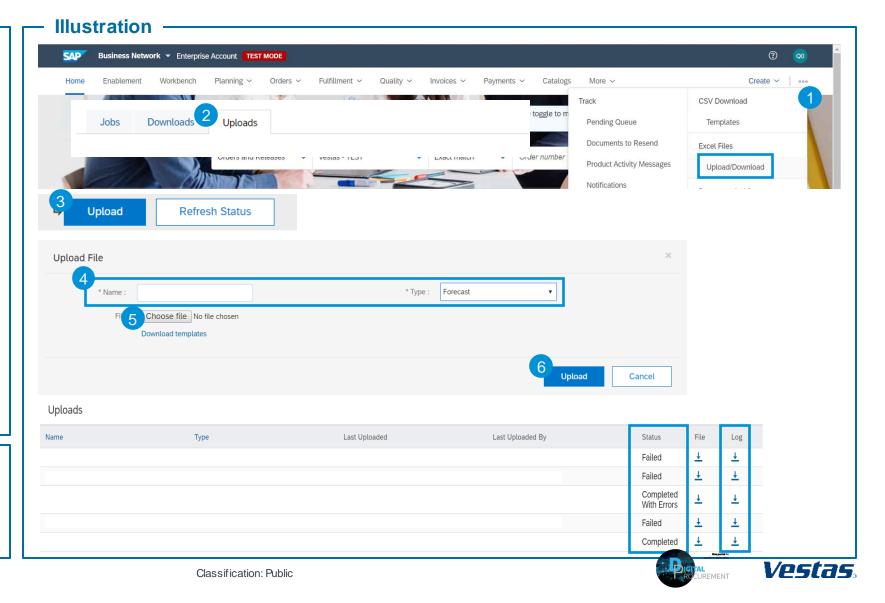

## 2. COMMIT TO FORECAST DIRECTLY ON ARIBA NETWORK

### - Step-by-step

- 1. Navigate to the **Planning tab** and select **Forecast** from the drop-down.
- 2. Select a specific item and click on the **View details** icon.
- 3. Review the Order forecast quantities and edit Forecast commit quantities by clicking on the **blue Pencil icon**.
- 4. Enter **Forecast Commit** quantities and click on **Save**.
- 5. Once you are ready click **Send Data**.
- 6. A confirmation notice will appear.

Vestas asks that you commit using the weekly view (select View by "weekly" or download Time period "weekly").

#### Illustration

| Chart                                                                                                    | Part description Part<br>3 EF901CDE HSS NRE SEAL KIT                                  | Last customer upda<br>2 Mar 2022 3:13:11<br>: attributes<br>: attributes<br>Spend Class: TC<br>ilobal Vendor ID: 000011 | AM 24                        | ast supplier update<br>4 Mar 2022 3:05:03<br>ss Description: Gea | 3 AM                         | Stock on hand<br>Quantity<br>0 | Unit<br>EA           |                              | : 21 Mar 2022 🔨 🏷            |                       |
|----------------------------------------------------------------------------------------------------|---------------------------------------------------------------------------------------|----------------------------------------------------------------------------------------------------|------------------------------|------------------------------------------------------------------|------------------------------|--------------------------------|----------------------|------------------------------|------------------------------|-----------------------|
| Forecast details - Forecast view<br>yer name Customer location Part no.<br>stas - TEST Vestas SPR DE 2915773<br>aw by: Weekly V Starti<br>Chart | Planning Collaboration<br>Part description Part<br>3 EF901CDE HSS NRE SEAL KIT Attril | t attributes<br>Spend Class: <b>TC</b>                                                                                  | D1012 Spend Cla              |                                                                  |                              | 0                              | EA                   |                              | 21 Mar 2022 🔇 Ў              |                       |
| ver name Customer location Part no.<br>stas - TEST Vestas SPR DE 2915773:<br>w by: Weekly ✓ Start<br>Chart                                      | 3 EF901CDE HSS NRE SEAL KIT Attrit                                                    | ibutes Spend Class: TC                                                                                                  |                              | iss Description: Gea                                             | arbox Repair Kit Set         | s SAP Vendor Nu                | umber: <b>0000</b> : |                              | 21 Mar 2022 🔇 🏷              |                       |
| tas - TEST Vestas SPR DE 29157733<br>w by: Weekly ✓ Start<br>Chart                                                                              | 3 EF901CDE HSS NRE SEAL KIT Attrit                                                    | ibutes Spend Class: TC                                                                                                  |                              | ass Description: Gea                                             | arbox Repair Kit Set         | s SAP Vendor Nu                | umber: <b>0000</b>   |                              | 21 Mar 2022 🔇 >              |                       |
| Chart                                                                                                    | ing from: 03/21/2022                                                                  | 1                                                                                                    |                              |                                                                  |                              |                                |                      | Starting from:               | 21 Mar 2022 < >              |                       |
|                                                                                                    |                                                                                       |                                                                                                    |                              |                                                                  |                              |                                |                      |                              |                              |                       |
| ck on hand: 0 (EA) Part details                                                                                                    |                                                                                       |                                                                                                    |                              |                                                                  |                              |                                | Last sent 8          | Jul 2021 7:40:35 Af          | 5                            |                       |
| ey figures 21 Mar 2<br>Week12                                                                                                    | Week13 Week14                                                                         | 11 Apr 2022<br>Week15                                                                                                   | <b>18 Apr 2022</b><br>Week16 | <b>25 Apr 2022</b><br>Week17                                     | 2 May 2022<br>Week18         | 2 9 May 202<br>Week19          |                      | <b>L6 May 2022</b><br>Week20 | <b>23 May 2022</b><br>Week21 |                       |
| recast commit                                                                                                    | Key figures 21 Mar 2022<br>Week12                                                     |                                                                                                    | <b>4 Apr 2022</b><br>Week14  | <b>11 Apr 2022</b><br>Week15                                     | <b>18 Apr 2022</b><br>Week16 | <b>25 Apr 2022</b><br>Week17   | 2 May 20<br>Week18   | 22 9 May 2<br>Week19         | Week20                       | 23 May 2022<br>Week21 |
|                                                                                                    | Order forecast Forecast commit                                                        |                                                                                                    | 100                          |                                                                  |                              |                                |                      |                              | 100                          |                       |
| Your data for the next 365                                                                                                    | X                                                                                     |                                                                                                    |                              |                                                                  |                              |                                |                      |                              | Cance                        | el Save               |
| customer.                                                                                                    | Ok                                                                                    |                                                                                                    |                              |                                                                  |                              |                                |                      |                              |                              |                       |

### Tips & Tricks

• If you want to edit the forecast response across multiple components, we recommend to download the Excel file (see section 2 of this guide).

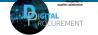

Vestas

## **NEED HELP?**

Support is available!

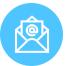

For **questions or technical support** please contact <u>ariba.ssc@vestas.com</u>

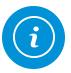

For more information, guides, trouble shooting and a list of frequently asked questions visit our Digital Procurement website

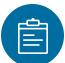

For general **Ariba resources**, visit the <u>Ariba</u> <u>Supplier Portal</u>

Classifica

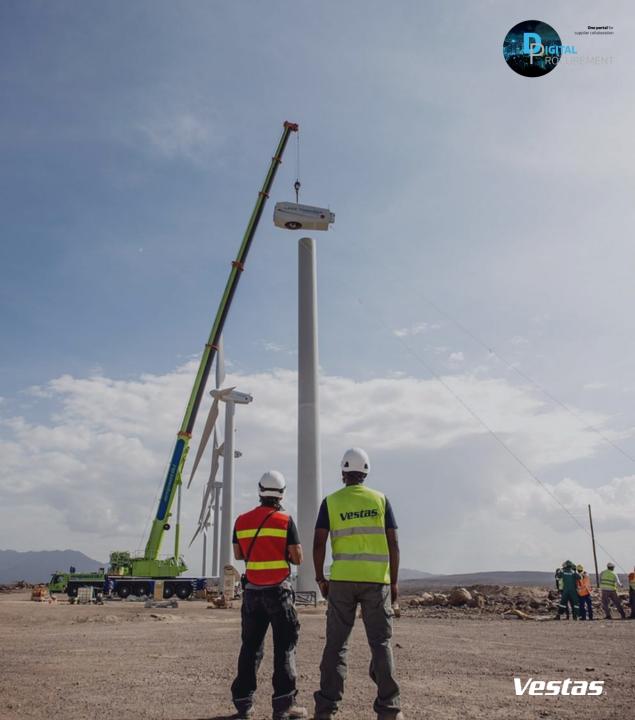